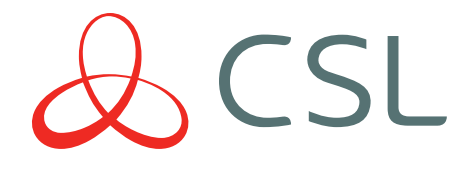

# CSL Router

## KORTE HANDLEIDING & GEBRUIKSAANWIJZING

CONNECTED . SECURE . LIVE

# Instant 4G Connectivity For Any Application

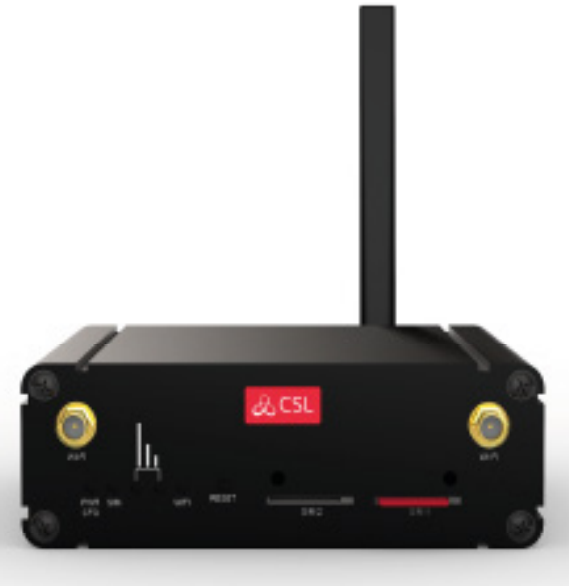

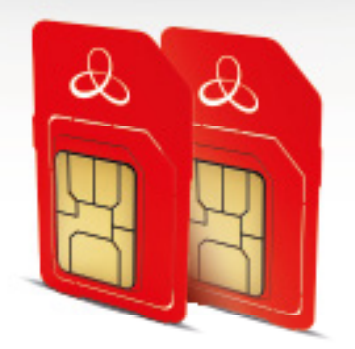

INDEPENDENCE FROM EXISTING NETWORKS  $\bullet$  TOTAL FLEXIBILITY IMMEDIATE INTERNET CONNECTION  $\bullet$  ENHANCED SECURITY MAXIMUM RELIABILITY  $\bullet$  COST-FFFECTIVENESS

@CSLGroupLtd www.csl-group.com/router CSL Group

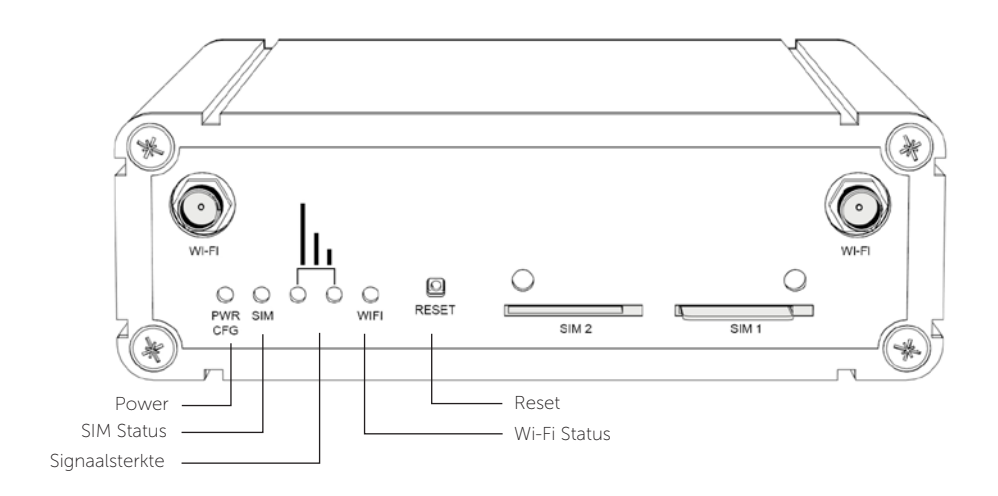

VOORKANT

#### ACHTERKANT

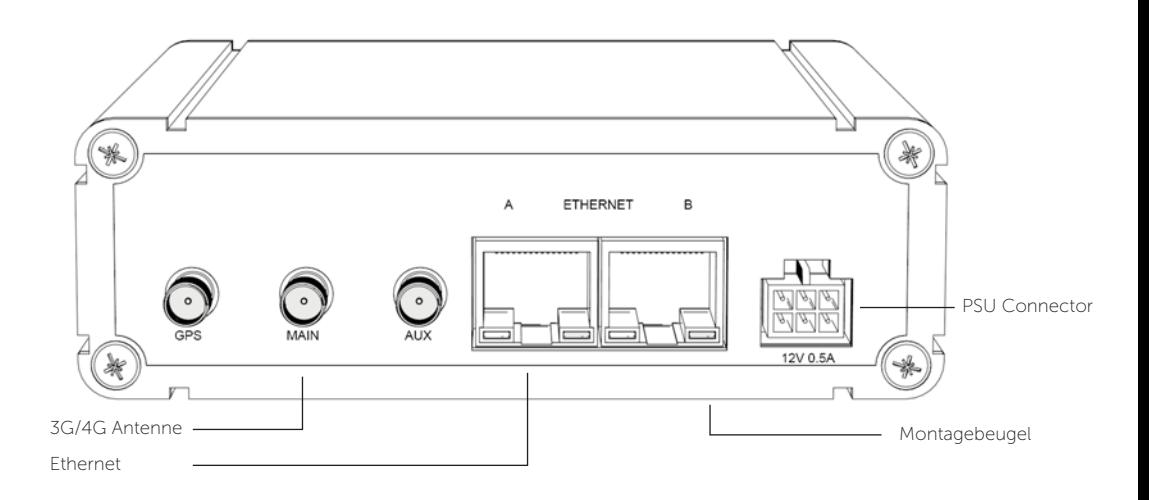

### KORTE HANDLEIDING

In dit gedeelte vindt u basisinformatie om de CSL Router snel te installeren en in gebruik te kunnen nemen.

De CSL Router is voorafgeconfigureerd met de simkaarten die reeds in de SIM-sleuven zijn geplaatst.

#### STAP 1. INSTALLATIE LOCATIE

- 1. Zoek een geschikte locatie met een goede 4G dekking
- 2. Blijf uit de buurt van storingsbronnen zoals monitors, koelkasten, stroomvoorzieningen enz.
- 3. De LED toont de verbindingsstatus

#### STAP 2. ANTENNE & INSCHAKELEN

- 1. Monteer de meegeleverde antenne op de achterste verbindingspoort gemarkeerd 'MAIN'
- 2. Schakel de Router in met behulp van de meegeleverde PSU

#### STAP 3. SIGNAAL STERKTE

- 1. Voor het beste resultaat zorgt u dat de groene signaalsterkte LED's beide AAN zijn om te bevestigen dat de Router een goede verbinding heeft opgezet
- 2. UIT/AAN LED-status geeft een gemiddelde signaalsterkte aan welke ook acceptabel is

#### STAP 4. APPARATEN VERBINDEN

1. IP-apparaten kunnen nu draadloos of met de meegeleverde ethernetkabel worden aangesloten. Let op - Poort Forwarded AnyConnect verkeer is standaard ingesteld op doorsturen naar 192.168.100.2/24. Voor uw specifieke 4G Router WAN SIM IP-adres, zie sticker op de achterpagina.

PACK NODIG IS. NEEM CONTACT OP MET CSL INDIEN U HET PAKKET WILT BESTELLEN EN GEBRUIK WENST TE MAKEN VAN DEZE FUNCTIE

DE CSL ROUTER WORDT GELEVERD MET EEN ENKELE 4G ANTENNE. HET APPARAAT BESCHIKT OOK OVER EEN AUX-CONNECTOR VOOR DE AANSLUITING VAN EEN TWEEDE 4G ANTENNE (NIET INBEGREPEN) OM DE DIVERSITEIT VAN DE ANTENNE PLAATSING MOGELIJK TE MAKEN. DE ANTENNEDIVERSITEIT KAN SOMS DE KWALITEIT EN BETROUWBAARHEID VAN EEN DRAADLOZE VERBINDING VERBETEREN. NEEM CONTACT OP MET DE TECHNISCHE ONDERSTEUNING VAN CSL VOOR MEER INFORMATIE.

DE EXTERNE CSL HIGH GAIN ANTENNES VOOR WANDMONTAGE ZIJN BESCHIKBAAR ALS OPTIONELE ACCESSOIRES. NEEM CONTACT OP VIA SALES-EU@CSL-GROUP.COM

CSL's Technische Ondersteuning kunt u bereiken via de e-mail support-eu@csl-group.com of telefonisch via +31 (0)88 4747 777

### GEBRUIKSAANWIJZING

#### PROBLEEMOPLOSSING

V: Waarom branden de signaal-LED's niet of vertonen ze een lage signaalsterkte?

A: Zorg ervoor dat de meegeleverde antenne aan de MAIN-connector is bevestigd. Plaats de Router uit de buurt van storingsbronnen of in een betere positie voor mobiele signaal dekking met behulp van de groene LED's als indicatie. U kunt ook proberen een externe High Gain Aerial te gebruiken.

V: Waarom knippert de LED van mijn PWR Config zo snel?

A: De router is in fabrieksconfiguratiemodus. Controleer of u een gemiddelde tot goede signaalsterkte heeft en wacht 4-5 minuten. Als de Config-LED blijft knipperen, neem dan contact op met CSL Technische Ondersteuning.

V: Ik heb mijn IP apparaat aangesloten op de ethernet poort maar zie geen activiteit en kan geen verbinding maken met het apparaat.

A: Controleer of het IP apparaat correct is aangesloten en geconfigureerd op poort A. Schakel het apparaat uit en zet het opnieuw aan terwijl het is aangesloten op de router.

V: Waarvoor dient de resetknop?

A: Als u reset gedurende 1-2 seconden ingedrukt houdt, wordt een soft reboot van het apparaat uitgevoerd waarmee het apparaat kan worden geforceerd om opnieuw verbinding te maken met het mobiele netwerk. Druk niet langer dan drie seconden op de knop, tenzij geadviseerd door de Technische Ondersteuning van

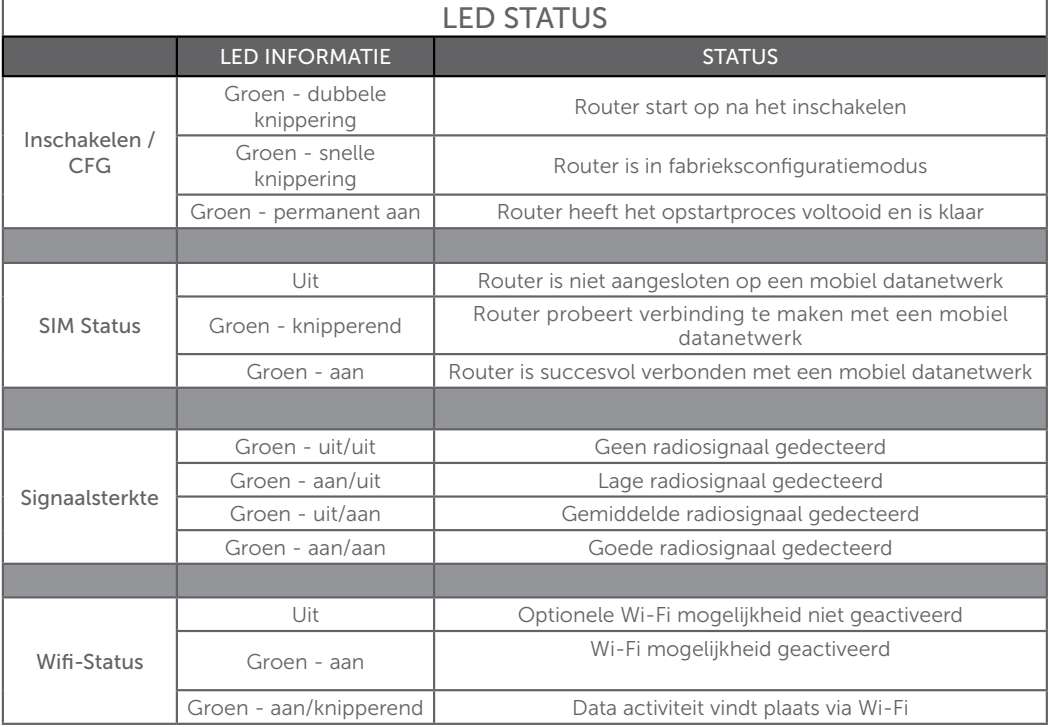

#### Afbeelding 2 - LED indicaties

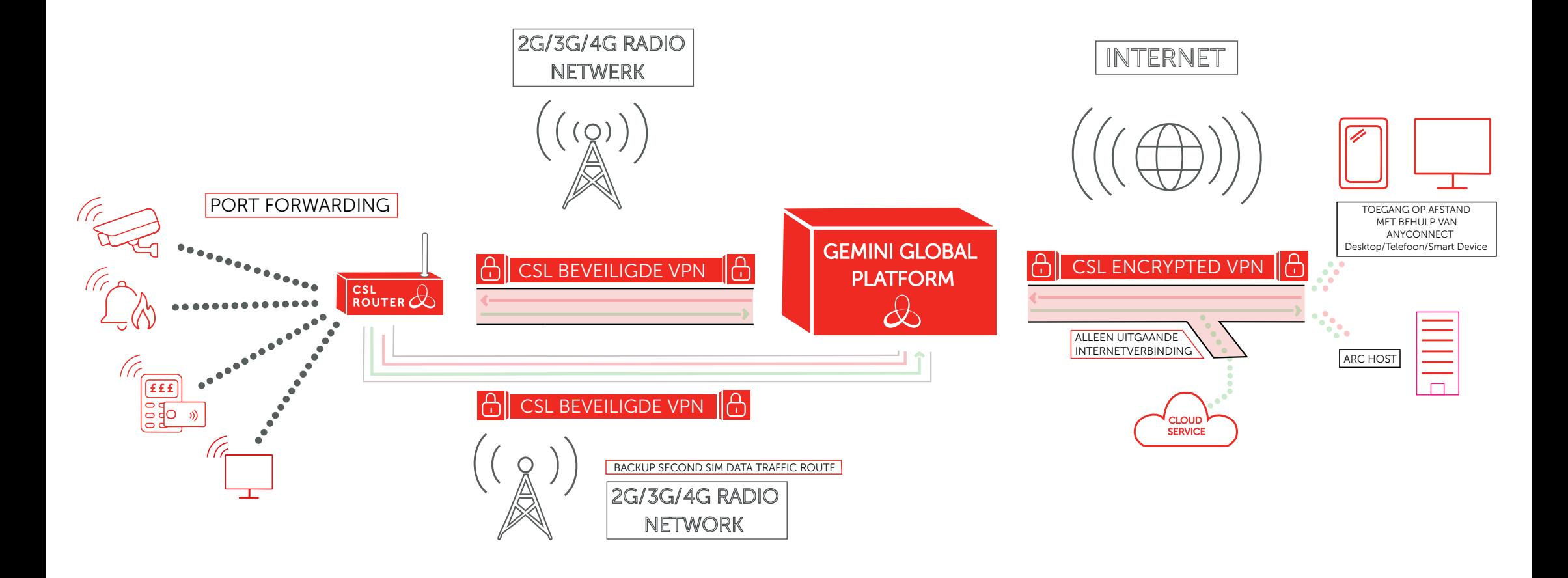

1) STANDAARD WORDT HET DATAVERKEER DOORGESTUURD NAAR EEN ENKEL APPARAAT VAN TENNECTIONS TOORGESTUURD AFTER APPARAAT DAT C AFKOMSTIG VAN DE ANYCONNECT VPN CLIENT OF VAN EEN MELDKAMER ZAL WORDEN DOORGESTUURD NAAR DIT APPARAAT. ALS TOEGANG TOT MEER DAN EEN APPARAAT IS

2) HET KLANTENAPPARAAT DAT OP DE ROUTER IS AANGESLOTEN, KAN UITGAANDE VERBINDINGEN TOT STAND BRENGEN MET OP INTERNET GEBASEERDE CLOUD-DIENSTEN. IN DERGELIJKE OMSTANDIGHEDEN WORDT HET VERKEER NAAR HET INTERNET GELEID VIA HET CSL GEMINI GLOBAL PLATFORM.

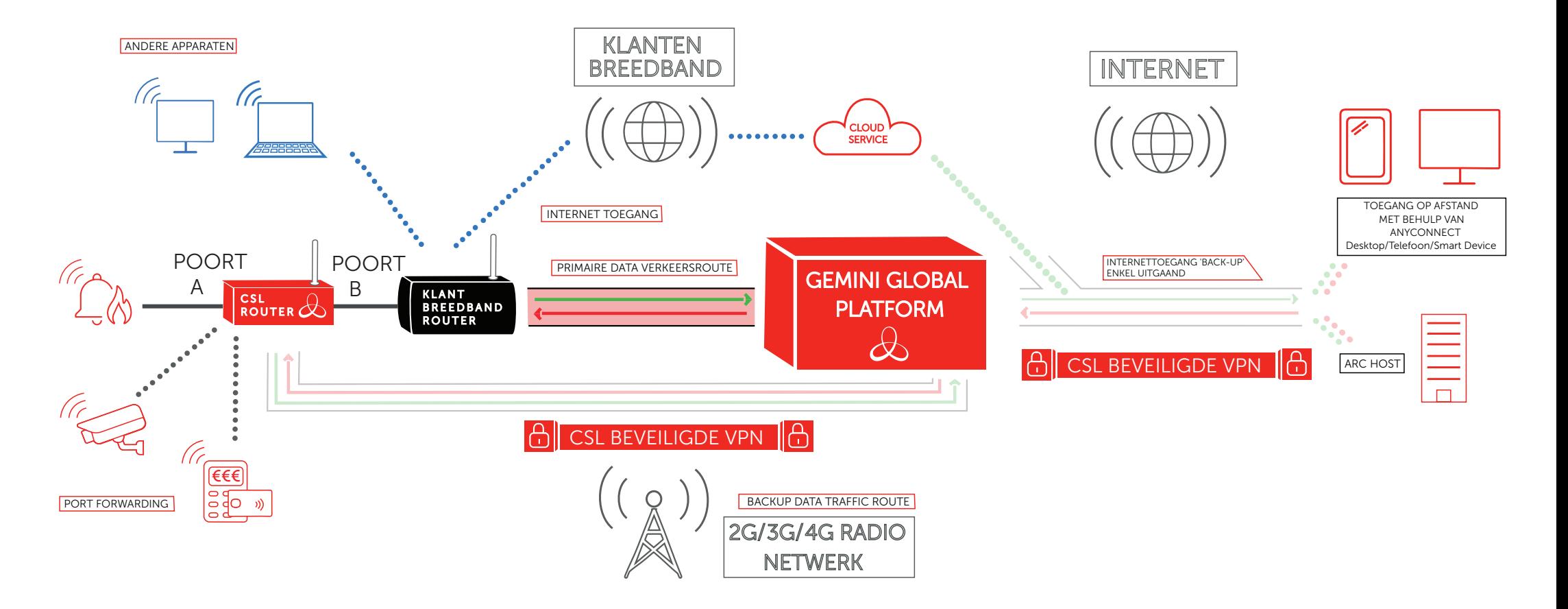

1. As standard, data trac is forwarded to a single customer device attached to the ethernet port of the CSL Router. Only trac sourced from the Anyconnect VPN Client or from an

 $4. \ S$ hould the CSL Router not be able to communicate on its primary data trac router, it will also be able it will also be a over the 2G/3G/3G/4G radio network. The CSL Router will also the primary data trace router, once it becomes available against the primary data trace router, once it becomes available against the customer again router, onc

1) STANDAARD WORDT HET DATAVERKEER DOORGESTUURD NAAR EEN ENKEL KLANTEN APPARAAT N DAT IS AANGESLOTEN OP DE ETHERNETPOORT VAN DE ROUTER. ALLEEN VERKEER AFKOMSTIG<br>VAN DE ANVCONNECT VENI CUENT OF VAN EEN APC HOST ZAL WORDEN DOOPGESTUURD. HU AUTOMATISCH ZIJN BACK-UP DATAVERKEERSROUTE VIA HET 2G 3. The device connections of the CSL Router connections to the CSL Router connections to internet connections the customers of the customer's products, and the contract operations of the connections of the connections of t VAN DE ANYCONNECT VPN CLIENT OF VAN EEN ARC HOST ZAL WORDEN DOORGESTUURD

2) ANDERE APPARATEN (BV. LAPTOPS, HOME-ENTERTAINMENT ENZ.) DIE RECHTSTREEKS WERKEN VIA DE BREEDBANDROUTER VAN DE KLANT WORDT NIET BEÏNVLOED EN BLIJVEN NORMAAL FUNCTIONEREN.

3) HET OP DE ROUTER AANGESLOTEN APPARAAT KAN VIA DE BREEDBANDROUTER VAN DE KLANT UITGAANDE VERBINDINGEN MET CLOUD-GEBASEERDE INTERNETDIENSTEN TOT STAND BRENGEN.

4) ALS DE ROUTER NIET KAN COMMUNICEREN OP ZIJN PRIMAIRE DATAVERKEERSROUTE, ZAL VAN DE SIMKAART INSCHAKELEN. DE ROUTER ZAL AUTOMATISCH TERUGKEREN NAAR DE PRIMAIRE DATAVERKEERSROUTE, VIA DE BREEDBANDROUTER VAN DE KLANT, ZODRA DEZE WEER BESCHIKBAAR IS.

5) WHEN OPERATING ON THE BACK-UP ROUTE VIA THE 2G/3G/4G RADIO NETWORK, THE DEVICE CONNECTED TO THE CSL ROUTER REMAINS ABLE TO ESTABLISH OUTBOUND CONNECTIONS TO INTERNET CLOUD-BASED SERVICES. IN SUCH CIRCUMSTANCES, TRAFFIC

6) PORT B ETHWAN – CUSTOMER ROUTER DHCP

#### HET INSTELLEN VAN UW ANYCONNECT-CLIENT

Als u toegang op afstand nodig heeft tot een apparaat dat is aangesloten op uw CSL Router, dient u de AnyConnect Client te gebruiken op een desktop of een slim apparaat. Om verbinding te maken met het IP-adres van uw CSL Router en eindgebruikers toegang te geven tot de gegevens van hun aangesloten apparaat dient u AnyConnect Client te downloaden.

Mobiele App:

- 1. Download de Cisco AnyConnect App uit de App Store/Google Play
- 2. Open Connections en klik 'VPN Connection' toevoegen
- $\overline{5}$ 3. Geef uw connectie een beschrijving en voer uw unieke server adres in (zie nr. 2 op de sticker hieronder)
- 4. Ga terug naar het startmenu en klik op de schuifbalk naast 'AnyConnect VPN'.
- 5. U wordt gevraagd om uw gebruikersnaam (zie nummer 3 op de sticker hieronder) en wachtwoord (zie nummer 4 op de sticker hieronder) in te voeren om uw Anyconnect VPN te activeren.

Desktop App:

- 1. Navigeer naar uw unieke AnyConnect Client PC Download URL (zie nummer 1 op de sticker hieronder) en volg de instructies op het scherm
- 2. Installeer de PC AnyConnect Client en gebruik het door u opgegeven serveradres (zie nummer 2 op de sticker hieronder) gebruikersnaam (zie nummer 3 op de sticker hieronder) en wachtwoord (zie nummer 4 op de sticker hieronder) om toegang te krijgen tot uw apparaten

#### TECHNISCHE ONDERSTEUNING

Voor meer informatie over de CSL Router of andere CSL producten kunt u contact opnemen met uw CSL contactpersoon of Technische Support:

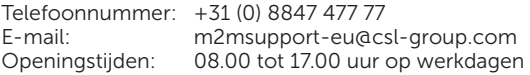

Zorg ervoor dat u het serienummer, het IP-adres en de ICCID van de Router beschikbaar hebt wanneer u contact opneemt met de Technische Ondersteuning van CSL. Ga naar www.csl-group.com/nl/installerzone voor de meest recente exemplaren van alle handleidingen.

UW SPECIFIEKE ROUTER EN ANYCONNECT DETAILS ZIJN NORMALITER HIER AFGEDRUKT, OP DE FYSIEKE HANDLEIDING IN ELKE DOOS. ALS U DE GEGEVENS NIET KUNT LOKALISEREN, NEEM DAN CONTACT OP